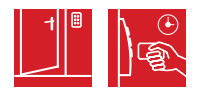

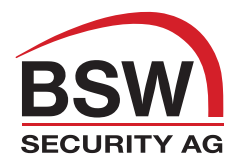

## Contrôle d'accès

#### GARNITURE DE SECURITE ANYKEY

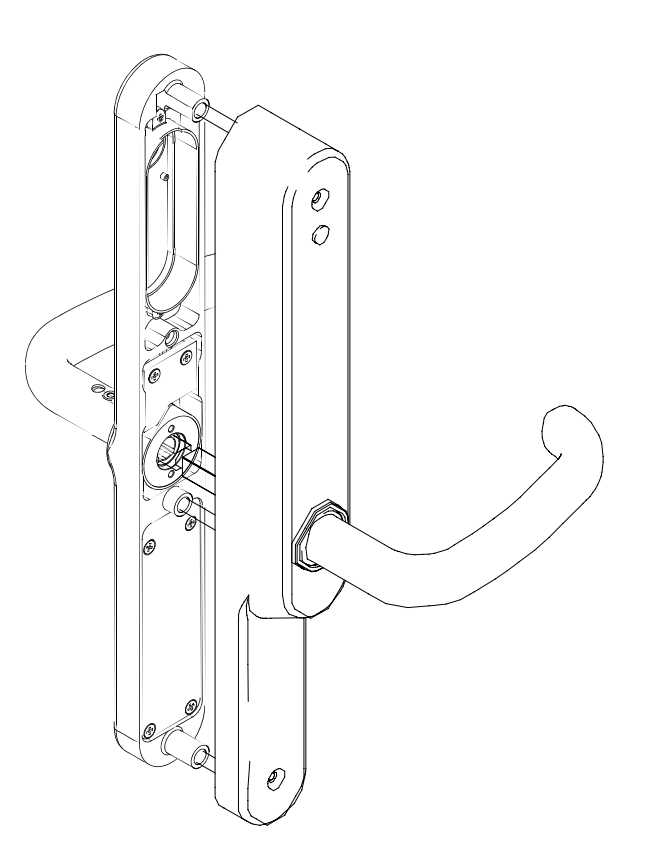

Programmation

et Mode d'emploi

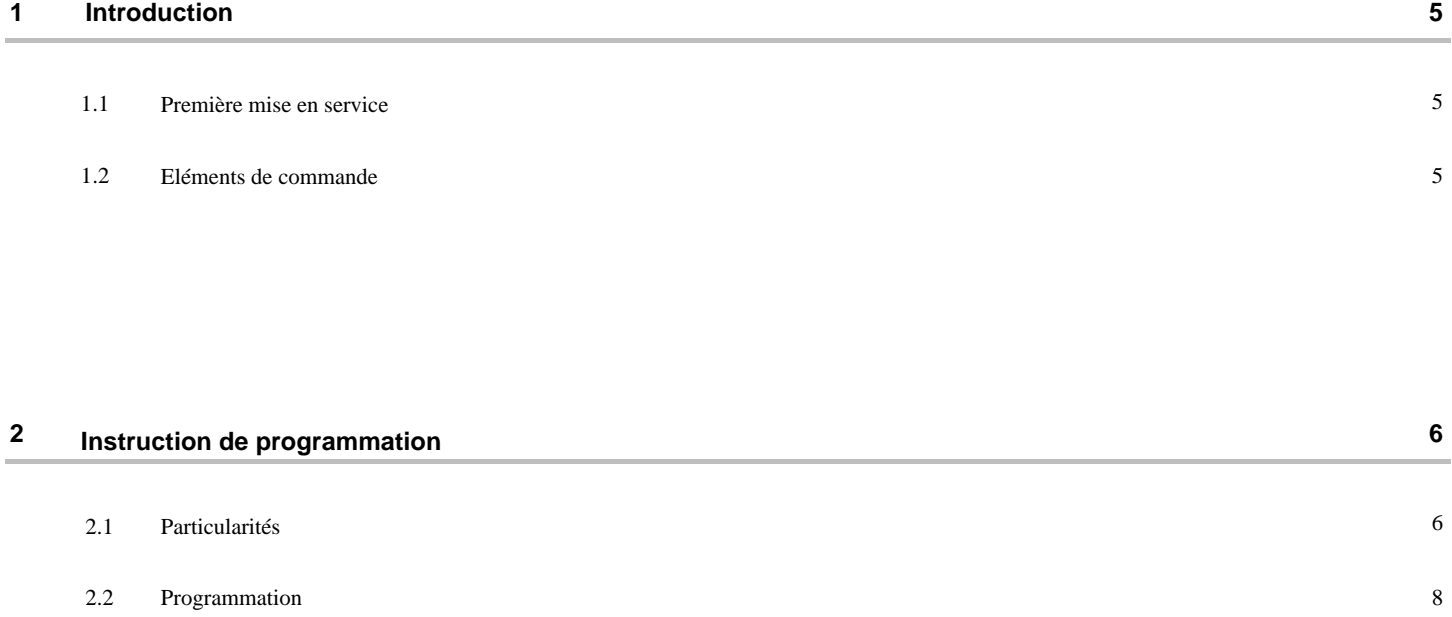

2.3

Créer un utilisateur

Effacer un utilisateur

Effacer tout

Code de modification programmation

2.4

2.5

2.6

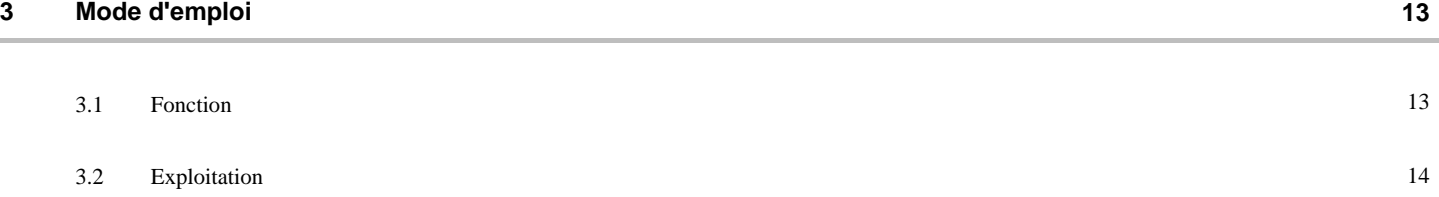

8

9

10

11

#### **1 Introduction**

#### **1.1 Première mise en service**

Installer les batteries dans le module d'installation de la garniture de sécurité.

o La poignée extérieure est en fonction.

Vous pouvez ouvrir la porte de l'extérieur.

o Tous les enregistrements sont vides.

o Il y a un code d'installation programmé.

*Le code d'installation est 0 (zéro).* 

Avec le code d'installation la poignée extérieure varie entre la fonction accouplée, désaccouplée.

o Introduire le code d'installation 0.

o La poignée extérieure est sans fonction. Vous pouvez ouvrir la porte seulement depuis l'intérieur.

o Introduire à nouveau le code d'installation 0.

o La poignée extérieure est en fonction. Vous pouvez ouvrir la porte depuis l'extérieur.

#### **1.2 Eléments de commande**

Toutes les entrées de programmation s'effectuent au travers du clavier.

#### **Entrées - clavier**

1 Touche "OK"  $({\checkmark})$ Démarre la programmation

2 Touche "Valider"  $(X)$ 

Conclure une étape de programmation Terminer une programmation

3 Touches avec chiffres Introduction des codes

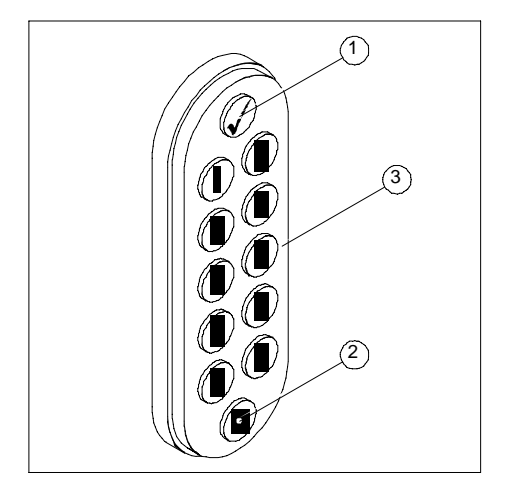

#### **2 Instruction de programmation**

#### **2.1 Particularités**

Pour les codes et les nombres d'utilisateurs les particularités suivantes sont valables:

#### **Numéros d'utilisateurs**

- **o** Vous pouvez programmer jusqu'à 39 différents utilisateurs.
- **o** Vous attribuez à chaque utilisateur un numéro d'utilisateur.
- **o** Le numéro d'utilisateur doit se trouve entre 1 et 252. Les numéros d'utilisateurs ne doivent pas se suivre.
- **o** A chaque numéro d'utilisateur est assigné un code utilisateur.
- **o** L'utilisateur avec le numéro d'utilisateur 0 (zéro) a les droits de programmation.

#### **Codes**

#### **Recommandations**

Choisissez vos code de sorte à ce que on ne puisse pas en manipulant ou en jouant les retrouver.

Renoncer à:

- combinaison de chiffre courante
- suite de chiffre (par ex. 1234, 0987 etc.)
- plusieurs chiffres identiques (par ex. 1111, 1122 etc.)
- chiffre image (par ex. 1357, 1342 etc.)

Plus il y a de chiffres à votre code, plus il sera sûr contre les manipulations.

Pour programmer idéalement votre code utiliser au minimum 4 chiffres.

Il y a des codes divers avec différentes fonctions:

- **o** Code d'installation valable seulement lors de la première installation.
- **o** Code de modification lors de la première installation il est de 0 (zéro).
- **o** Code utilisateur peut être donné librement.

#### **Code d'installation**

#### **Recommandations**

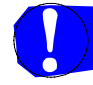

Le code d'installation doit vous aider lors de la première installation.

Pour que la sécurité soit garantie,

il faut lors de l'installation programmer un nouveau code de programmation.

Lors de la première installation un code d'installation est programmé. Le code d'installation est 0 (zéro).

Avec le code d'installation vous pouvez accoupler/désaccoupler la poignée.

Le code d'installation est automatiquement effacé:

- **o** Lorsque l'on change le code de modification d'usine
- **o** Lorsque l'on programme un numéro d'utilisateur ou un code utilisateur.

#### **Codes utilisateurs**

#### **Recommandations**

Soyez attentif aux recommandations concernant les divers codes de la page 6

Le code utilisateur comprend de 3 jusqu'à 8 chiffres.

#### **Code de programmation**

#### **Recommandations**

Pour que la sécurité soit garantie il faut lors de l'installation programmer un nouveau code de modification.

Plus il y a de chiffres à votre code de programmation, plus il sera sûr contre les manipulations. Pour programmer idéalement votre code de modification utiliser au minimum 4 chiffres.

Le code de modification installé après une nouvelle installation est le même que le code d'installation 0 (zéro).

Le code de modification n'a aucun droit pour faire fonctionner la poignée extérieure.

#### **Numéro d'utilisateur 0**

Au code de est assigné au numéro d'utilisateur 0.

Le code de modification n'a aucun droit pour faire fonctionner la poignée extérieure.

#### **Numéro d'utilisateur de 1 jusqu'à 9**

Selon les réglages d'usine les numéros d'utilisateurs de 1 à 9 peuvent activer la fonction permanente ou temporaire de la poignée extérieure.

Tous les autres utilisateurs peuvent activer uniquement la fonction temporaire de la poignée extérieure.

#### **2.2 Programmation**

#### **Procédure fondamentale**

- **o** Démarrer la programmation: Presser la touche  $\checkmark$ .
- **o** Introduire le code de modification. *Après la nouvelle installation le code de modification installé est 0 (zéro).*
- **o** Confirmer l'étape de programmation: Presser la touche X.
- **o** Introduire le nouveau numéro utilisateur désiré.
- **o** Confirmer l'étape de programmation: Presser la touche X.
- **o** Introduire le nouveau code utilisateur désiré.
- **o** Terminer le processus de programmation:

Presser la touche X.

#### **2.3 Créer un utilisateur**

Un numéro d'utilisateur est attribué à chaque utilisateur.

A ce numéro d'utilisateur correspond un code utilisateur personnel.

#### **Recommandations**

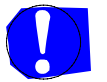

Soyez attentif aux recommandations concernant les divers codes de la page 6.

#### **Comment créer un nouvel utilisateur**

- *o* Presser la touche  $\checkmark$ .
- *o* Introduire le code de modification.
- *o* Presser la touche X. *Après la nouvelle installation le code de modification installé est 0 (zéro).*
- *o* Introduire le numéro d'utilisateur désiré (1 à 9 ou 10 à 252).
- *o* Presser la touche X.
- *o* Introduire le code utilisateur désiré (de 3 à 8 chiffres).
- *o* Presser la touche X.
- *o Le code est accepté:* 
	- $\overline{\mathsf{O}}$  La touche  $\checkmark$  clignote 2 fois vert.
	- *o* La programmation est terminée.
	- *o* Le nouveau code utilisateur est désormais activé.

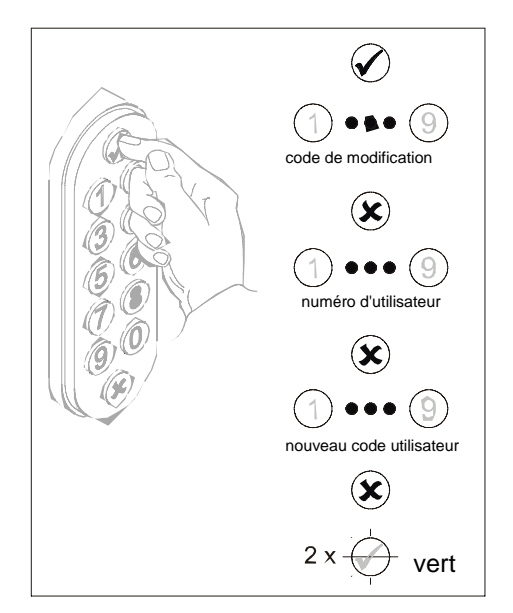

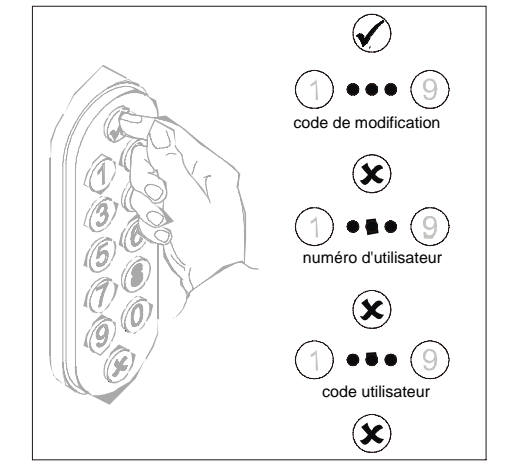

#### **2.4 Code de modification programmation**

#### **Recommandations**

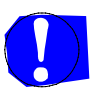

Pour que la sécurité soit garantie il faut lors de l'installation programmer un nouveau code de modification.

Soyez attentif aux recommandations concernant les divers codes de la page 6.

#### **Programmation du code de modification**

*Lors de la première installation le code de modification installé est 0.* 

*Le code de modification a toujours le code utilisateur 0 (zéro).* 

*Pour programmer un nouveau code de modification vous devez effectuer 2 x le processus.* 

*Entre les 2 exécutions de programmation vous avez max. 5 sec. de temps.* 

#### **1. Processus de programmation étape 1**

- **o** Presser la touche  $\checkmark$ .
- **o** Introduire le code de modification en validité.

*Après une nouvelle installation le code de modification est 0.*

- **o** Presser la touche X.
- **o** Introduire le numéro d'utilisateur 0.

*Le numéro d'utilisateur du code de modification est toujours 0.* 

- **o** Presser la touche X
- **o** Introduire le nouveau code de modification.
- **o** Presser la touche X.

**O** La touche √ et la touche X clignotent tour à tour (vert/rouge).

*Vous devez débuter la programmation suivante en moins de 5 sec.*

#### **2. Processus de programmation étape 2**

- **o** Presser la touche  $\checkmark$ .
- **o** Introduire le code de programmation en validité.
- **o** Presser la touche X.
- **o** Introduire le numéro d'utilisateur 0.
- **o** Presser la touche X
- **o** Introduire le nouveau code de modification.
- **o** Presser la touche X.
	- **o** La programmation est terminée.
	- **o** Le nouveau code de modification est désormais actif.

*Utilisez pour toutes les opérations suivantes ce nouveau code de modification.* 

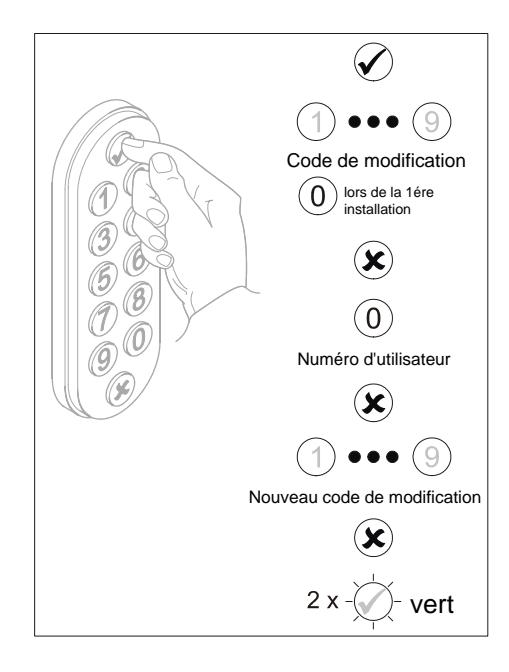

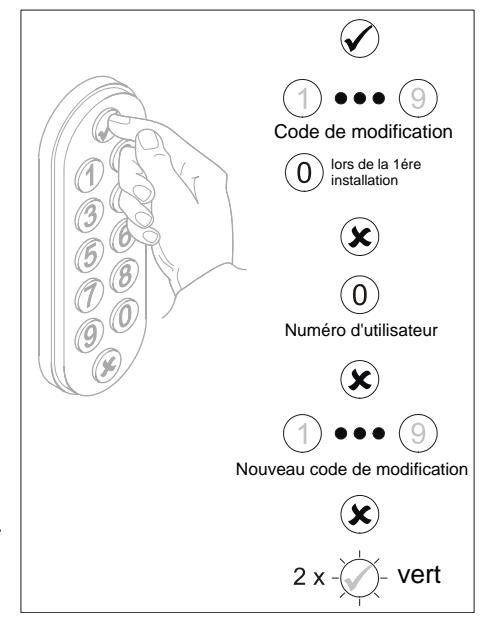

#### **2.5 Effacer un utilisateur**

- Vous avez 2 possibilités:
- 1. Effacer le numéro d'utilisateur ou
- 2. Effacer le code utilisateur

#### **Recommandations**

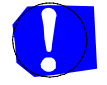

Pour effacer un utilisateur vous avez besoin d'effectuer l'une seule des possibilités suivantes.

#### **Comment effacer un numéro d'utilisateur**

- **o** Presser la touche  $\checkmark$
- **o** Introduire le code de modification.
- **o** Presser la touche X
- **o** Introduire le numéro d'utilisateur désiré.
- **o** Presser la touche X.
- **o** Presser à nouveau la touche X
	- *o* La touche  $\checkmark$  clignote 4 fois vert.
	- *o*  La programmation est terminée.
	- *o*  L'utilisateur est effacé.
	- *o*  Un nouveau numéro d'utilisateur peut être donné.

#### **Comment effacer un code utilisateur**

- **o**  Presser la touche  $\checkmark$
- **o**  Introduire le code de modification.
- **o**  Presser la touche X
- **o**  Presser à nouveau la touche X.
- **o**  Introduire le code utilisateur désiré.
- **o**  Presser la touche X.
	- **o** La touche  $\checkmark$  clignote 4 fois vert.
	- **o**  La programmation est terminée.
	- **o**  Le nouvel utilisateur est effacé.

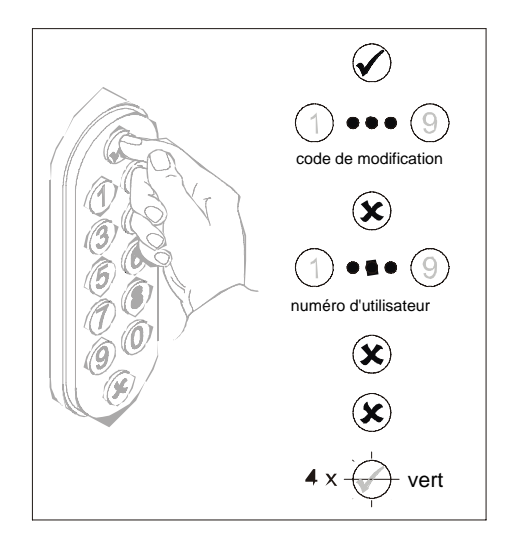

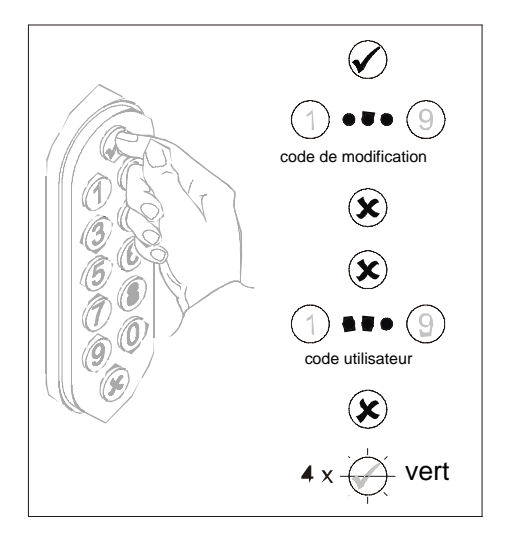

#### **2.6 Tout effacer**

Avec cette étape de programmation tous les enregistrements de la garniture de sécurité seront effacés. Après

- **o** Il n'y a plus de numéros utilisateurs existants.
- **o** Il n'y a plus de codes utilisateurs existants.
- **o** Le code de modification installé est le code d'installation 0 (zéro).
- **o** La poignée extérieure est libre.

#### **Effacer toute la mémoire**

Pour tout effacer, vous devez effectuer les 3 étapes suivantes :

 *Entre les étapes de programmation 2 et 3 vous avez au max. 5 sec.* 

#### **Processus de programmation étape 1 : Introduction du code de modification 0.**

- **o**  Presser la touche √
- **o**  Introduire le code de modification valide jusqu'à présent.
- **o**  Presser la touche X.
- **o**  Introduire le numéro d'utilisateur 0 (zéro).
- **o**  Presser la touche X.
- **o**  Introduire le code de modification 00000000 (8 x zéro).
- **o**  Presser la touche X.
	- **o** La touche  $\checkmark$  clignote vert.

#### **Processus de programmation étape 2**

- Presser la touche  $\checkmark$ o
- Introduire le code de modification 0 (zéro). **o**
- Presser la touche X. **o**
- Introduire le numéro d'utilisateur 0. **o**
- Presser la touche X. **o**
- Introduire le code de modification 00000000 (8 x zéro). **o**
- Presser la touche X. **o** 
	- La touche  $\checkmark$  et la touche X clignotent tour à tour (vert/rouge).

*Vous devez en moins de 5 sec. commencer l'étape de programmation suivante.* 

#### **Processus de programmation étape 3**

Répétez à nouveau le processus de programmation 2.

- Presser la touche √ **o**
- Introduire le code de modification 0 (zéro). **o**
- Presser la touche X. **o**
- Introduire le numéro d'utilisateur 0. **o**
- Presser la touche X. **o**
- Introduire le code de modification 00000000 (8 x zéro). **o**
- Presser la touche X. **o** 
	- La programmation est terminée.
	- La poignée extérieure est libre.
	- Le code d'installation est dès à présent actif.

#### **3 Mode d'emploi**

#### **3.1 Fonction**

Lorsque vous introduisez un code utilisateur valable, la poignée extérieure devient en fonction accouplée. Vous pouvez ouvrir la porte de l'extérieur.

Donnez un code non valide, la poignée extérieure reste sans fonction. Vous ne pouvez pas ouvrir la porte de l'extérieur.

Il y a 2 modes de fonctionnement :

**o** fonction temporaire et

**o** fonction permanente.

#### **En fonction temporaire**

La poignée extérieure est pour env. 2 sec. en fonction et ensuite elle devient à nouveau libre. Durant ce temps vous pouvez ouvrir la porte depuis l'extérieur.

#### **En fonction permanente**

La poignée extérieure reste accouplée jusqu'à ce que l'on supprime l'ordre donné.

Les utilisateurs avec un numéro d'utilisateur compris entre 1 et 9 peuvent utiliser également la poignée en fonction permanente. Les autres utilisateurs peuvent avoir les droits après une extra programmation.

#### **Limite de temps**

Entre une manipulation d'une touche à l'autre vous avez 3 secondes de temps.

Si vous faites une longue pause, l'entrée est refusée et redevient à l'état initial.

#### **3.2 Exploitation**

#### **En fonction temporaire**

- **o** Introduire un code utilisateur valide.
	- **o** La touche  $\checkmark$  s'illumine pour 1 sec. vert.
	- **o** La poignée extérieure est pour 2 sec. accouplée. Vous pouvez ouvrir la porte depuis l'extérieur.
	- **o**  Ensuite la touche X clignote 3 x rouge.
	- **o**  La poignée extérieure est à nouveau libre.

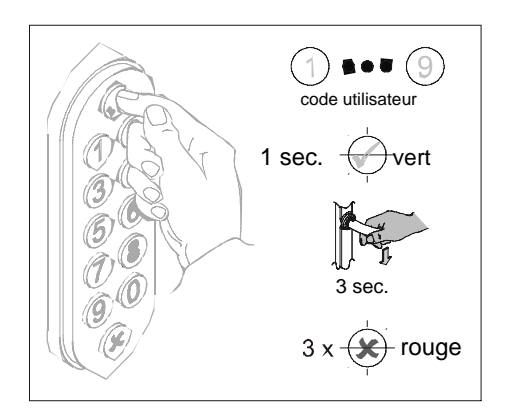

#### **En fonction permanente**

#### **Recommandations**

Les utilisateurs avec un numéro d'utilisateur de 1 à 9 peuvent également utiliser la poignée extérieure en

fonction permanente.

Les utilisateurs avec les numéros d'utilisateur supérieurs peuvent utiliser la poignée extérieure en fonction temporaire.

- **o**  Presser 3 x la touche  $\checkmark$
- o Introduire un code utilisateur valable.
	- o Les touches s'illuminent l'une après l'autre:<br>
	vert

X rouge 3 vert

o La poignée extérieure est en fonction permanente. Vous pouvez ouvrir la porte aussi longtemps que la fonction permanente est activée.

### $\left(\blacklozenge\right)$ code utilisateur vert rouge vert

# ode utilisateur  $\overline{\mathbf{R}}$  rouge

#### **Comment supprimer la fonction permanente**

- **o**  Presser la touche X.
- **o**  Introduire un code utilisateur valide.
	- **o**  La touche X clignote 3 x rouge.
	- **o**  La poignée extérieure est à nouveau libre.

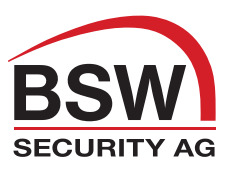

#### BSW SECURITY AG

Sicherheit mit System

- **Türöffnersysteme •**
- **Zutrittskontrolle •**
- **Zeiterfassung •**
- **Videoüberwachung •**
- **Einbruchmeldung •**
- **Brandmeldung •**
- **Notausgänge •**

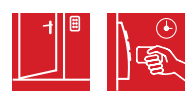

#### BSW SECURITY SA

#### Sécurité avec système

- **Sécurité de la porte •**
- **Contrôle d'accès •**
- **Gestion horaire •**
- **Surveilance video •**
- **Effraction •**
- **Détection feu •**
- **Issues de secours •**

BSW SECURITY AG

Sicurezza con sistema

- **Sistemi di apertura porte •**
- **Controllo accessi •**
- **Gestione presenze •**
- **Sorveglianza video •**
- **Anti intrusione •**
- **Rilevazione incendio •**
- **Uscite di sicurezza •**

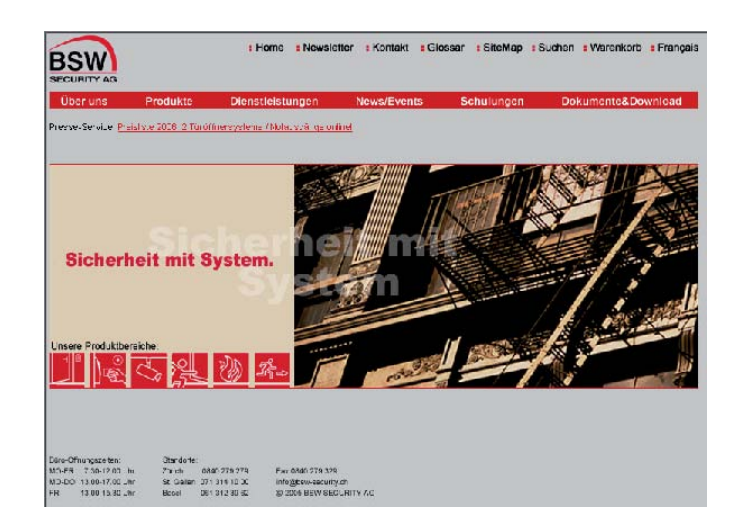